### **Data Entry Overview**

The following tables provide information on which data fields are contained in each tab of the editing screens, as well as details on mandatory and locked fields.

Fields that must be completed are indicated in system with an asterisk (\*). In most cases, mandatory fields can be completed by the curriculum creator. The exception to this is the **Administration Notes** field, which must be completed by a member of Courses Management prior to submission.

Certain fields cannot be changed without creating a whole new study package code. These fields are marked as locked from version 2 onwards. These fields include the user defined code, year level, field of education and credit value.

Some fields are locked for editing to particular users. These fields include the review dates field, the administration notes field and the CRICOS code. These fields are indicated in the help text.

When changing an existing study package, all centrally approved fields will be locked for editing if a faculty approved workflow is selected. Curriculum creators should contact Courses Management to confirm that a change must be upgraded to a central workflow to unlock fields before upgrading to a central workflow in system.

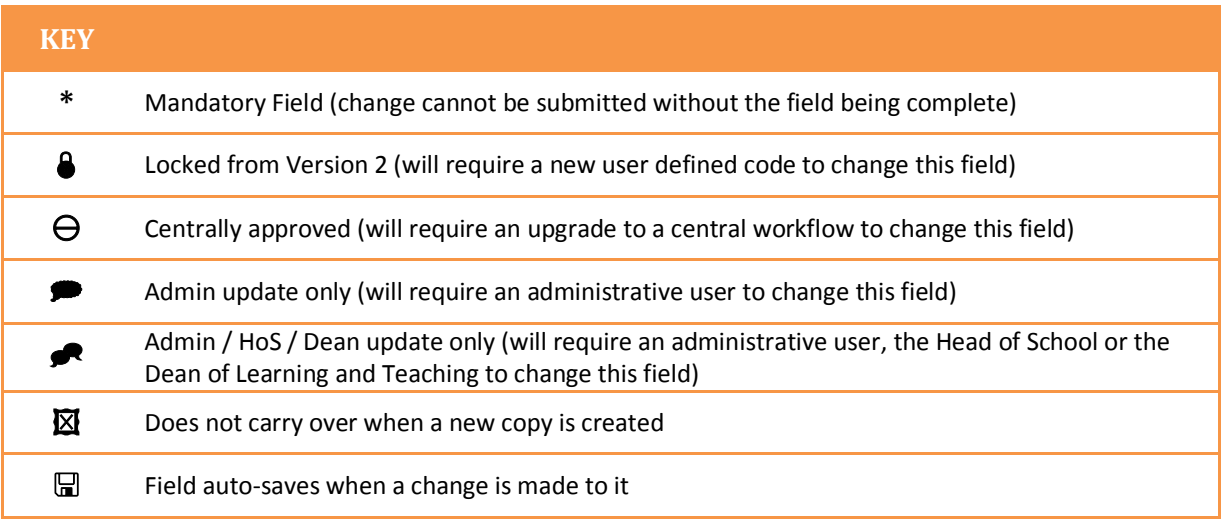

#### **Unit Editing Screens**

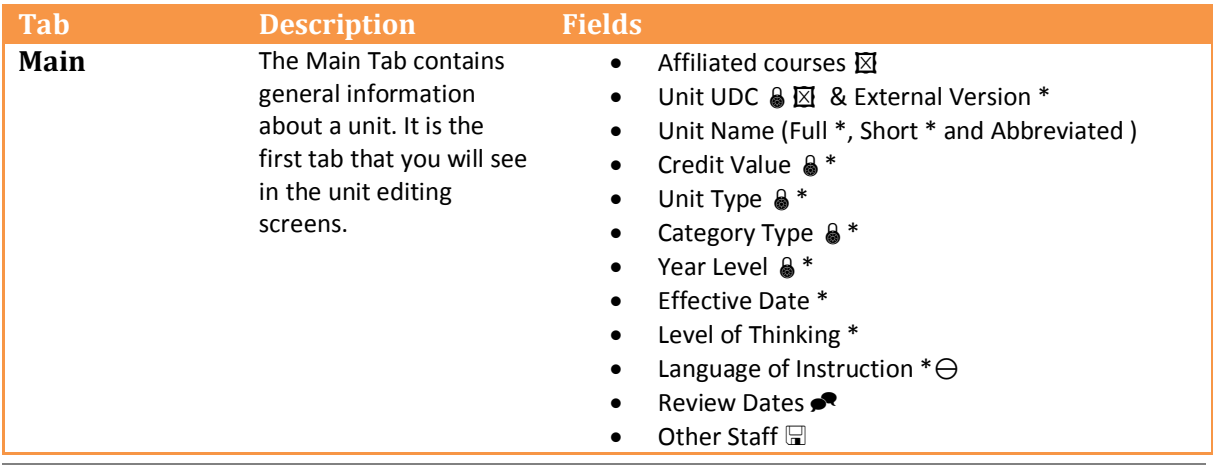

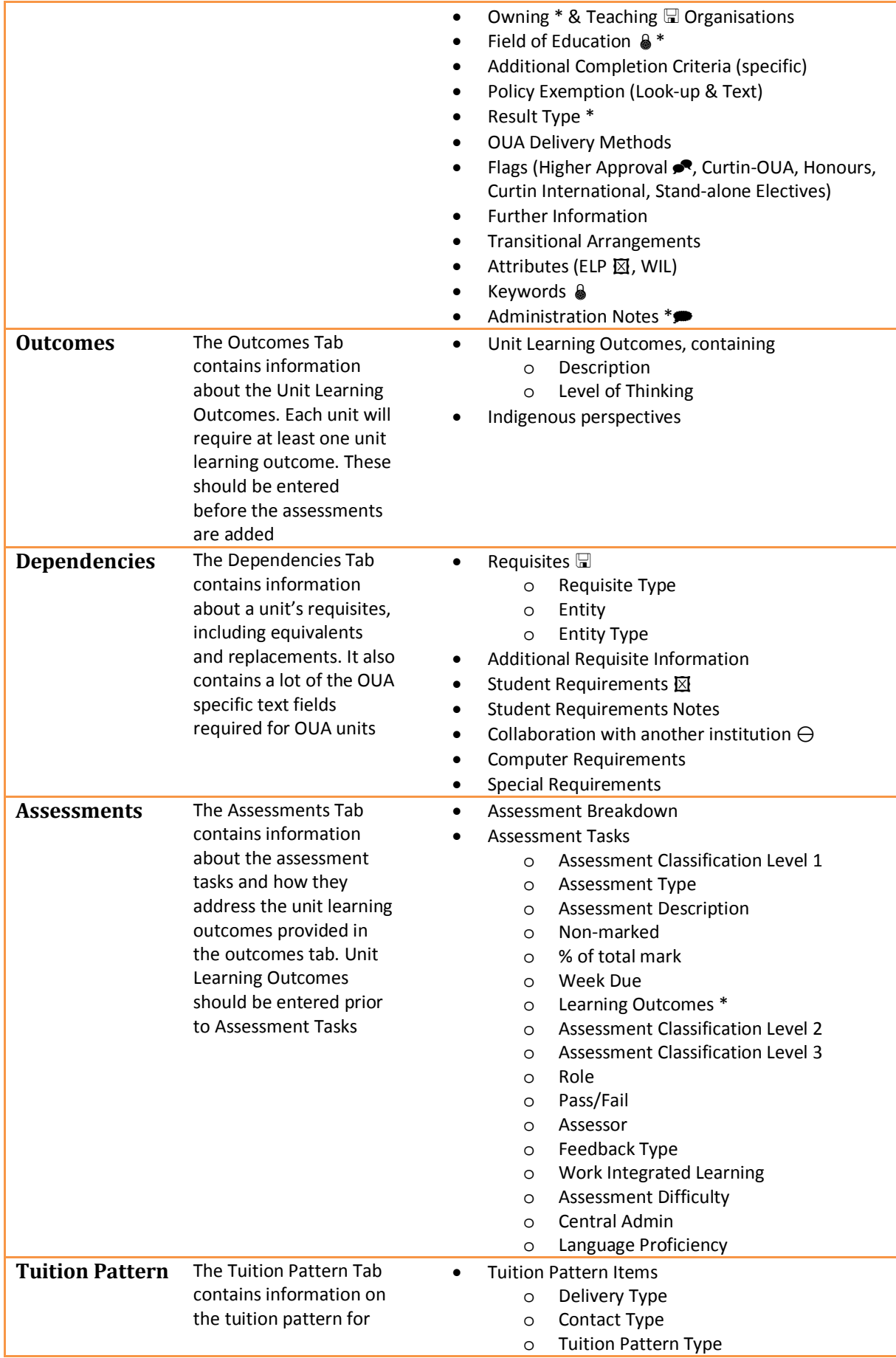

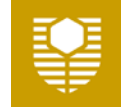

# **Curtin University**

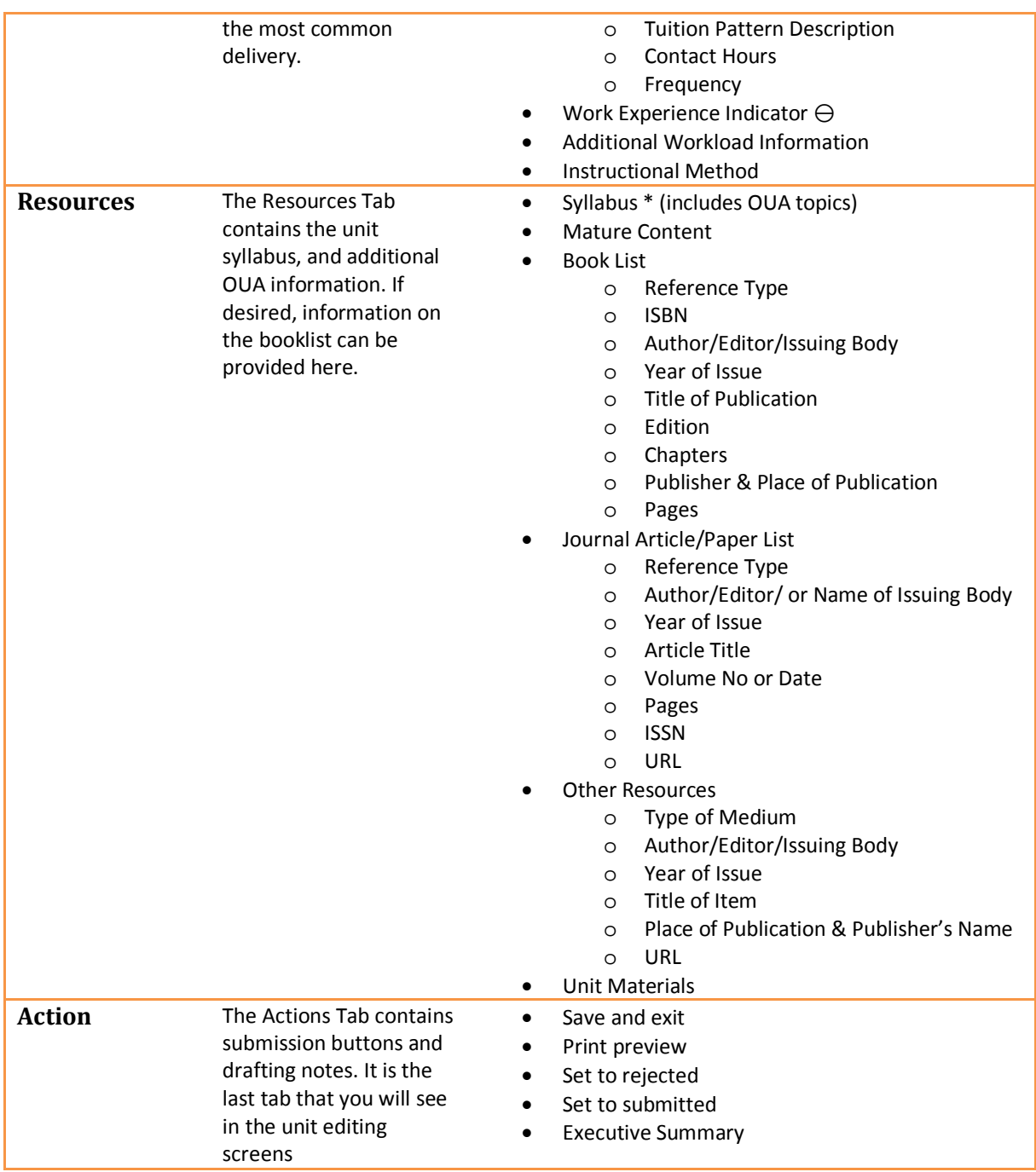

### **Component Editing Screens**

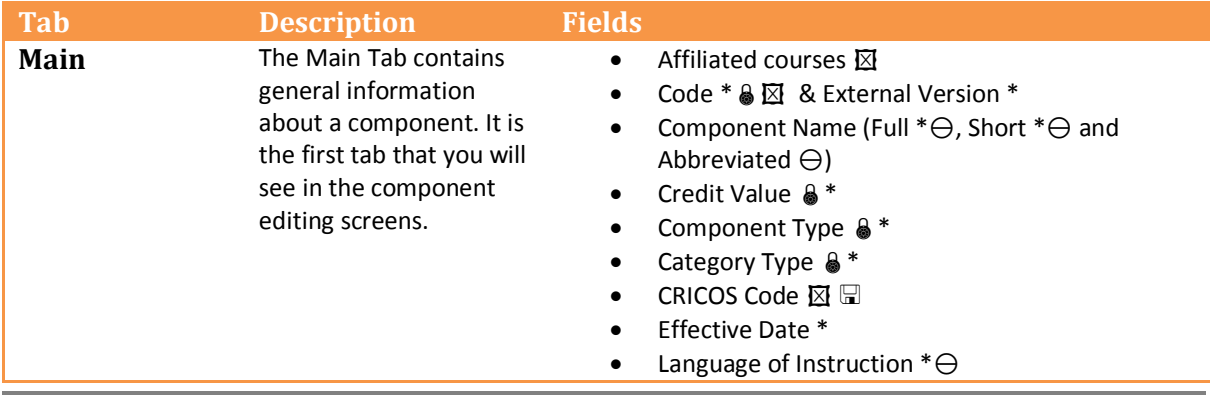

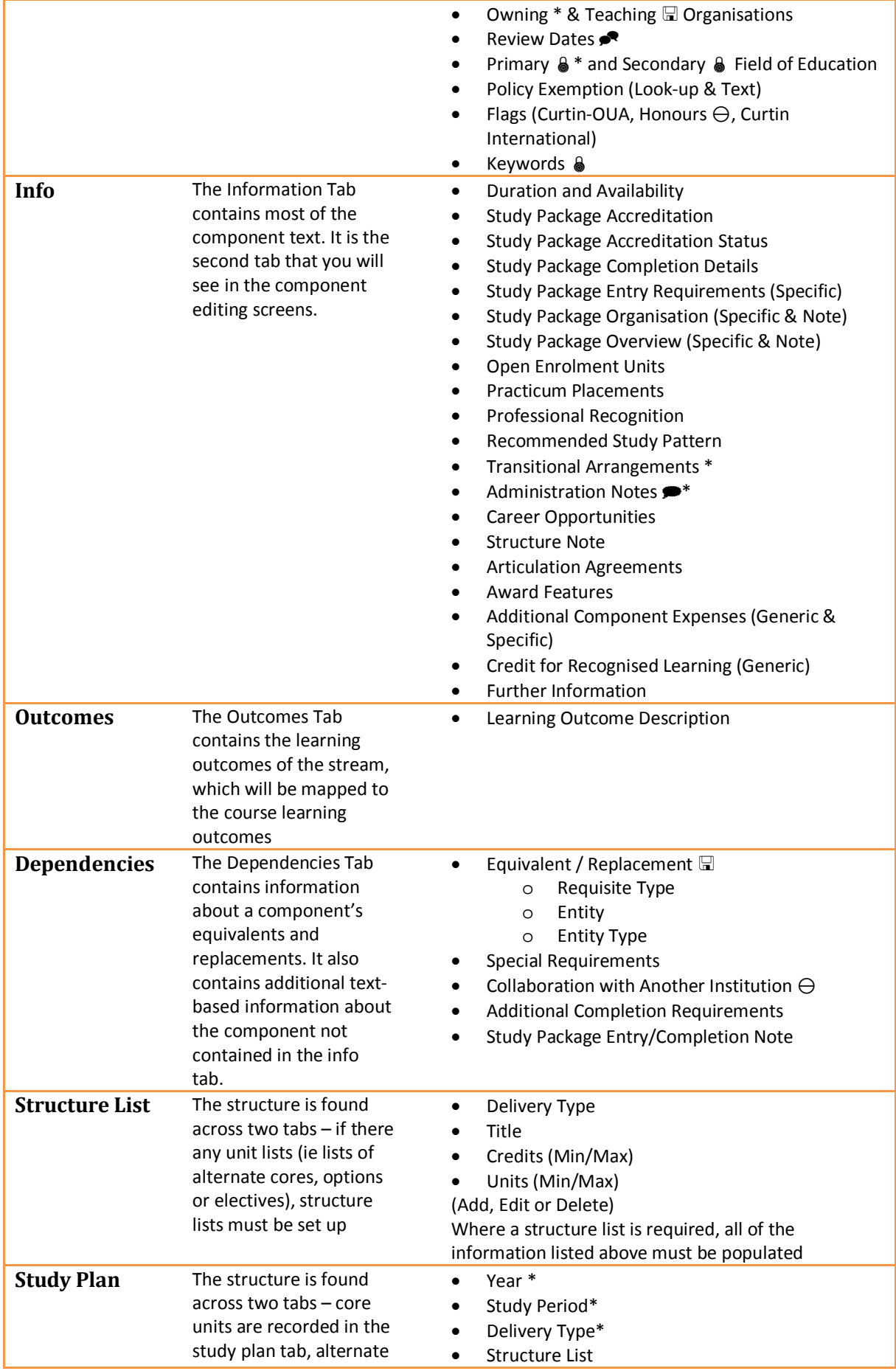

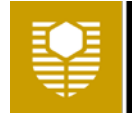

# **Curtin University**

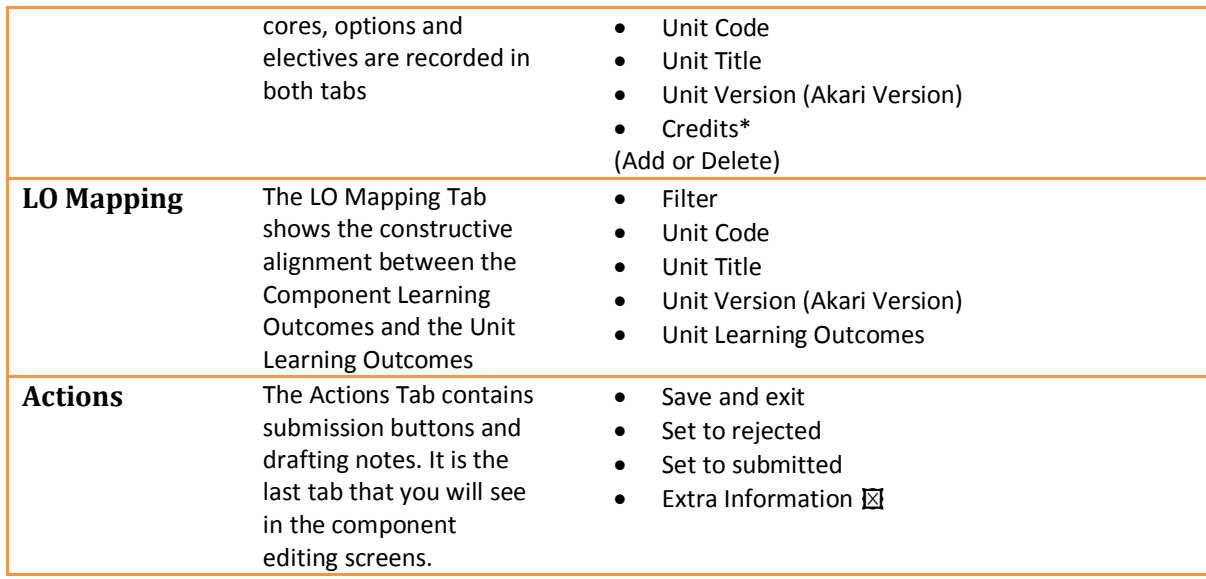

### **Course Editing Screens**

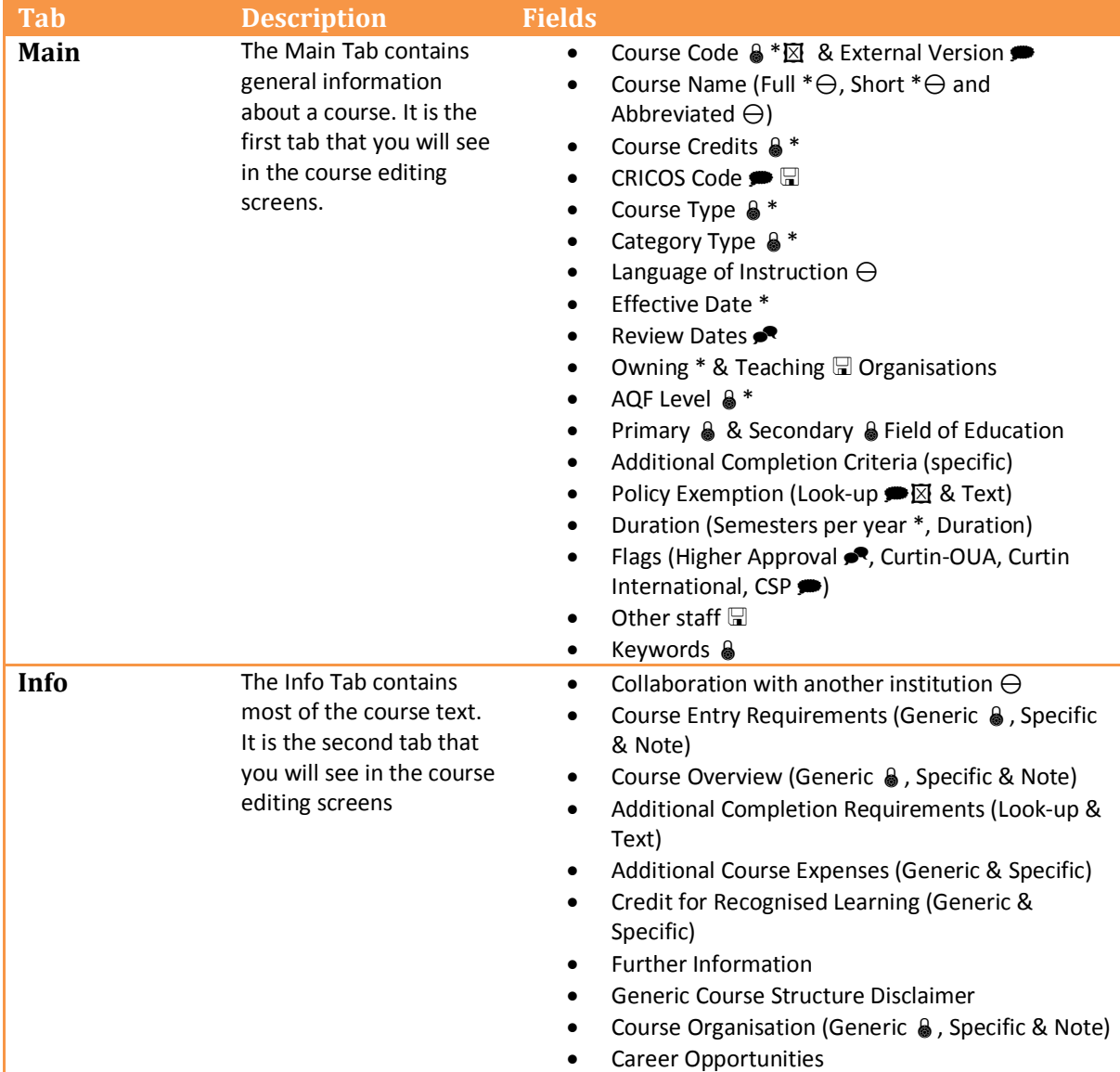

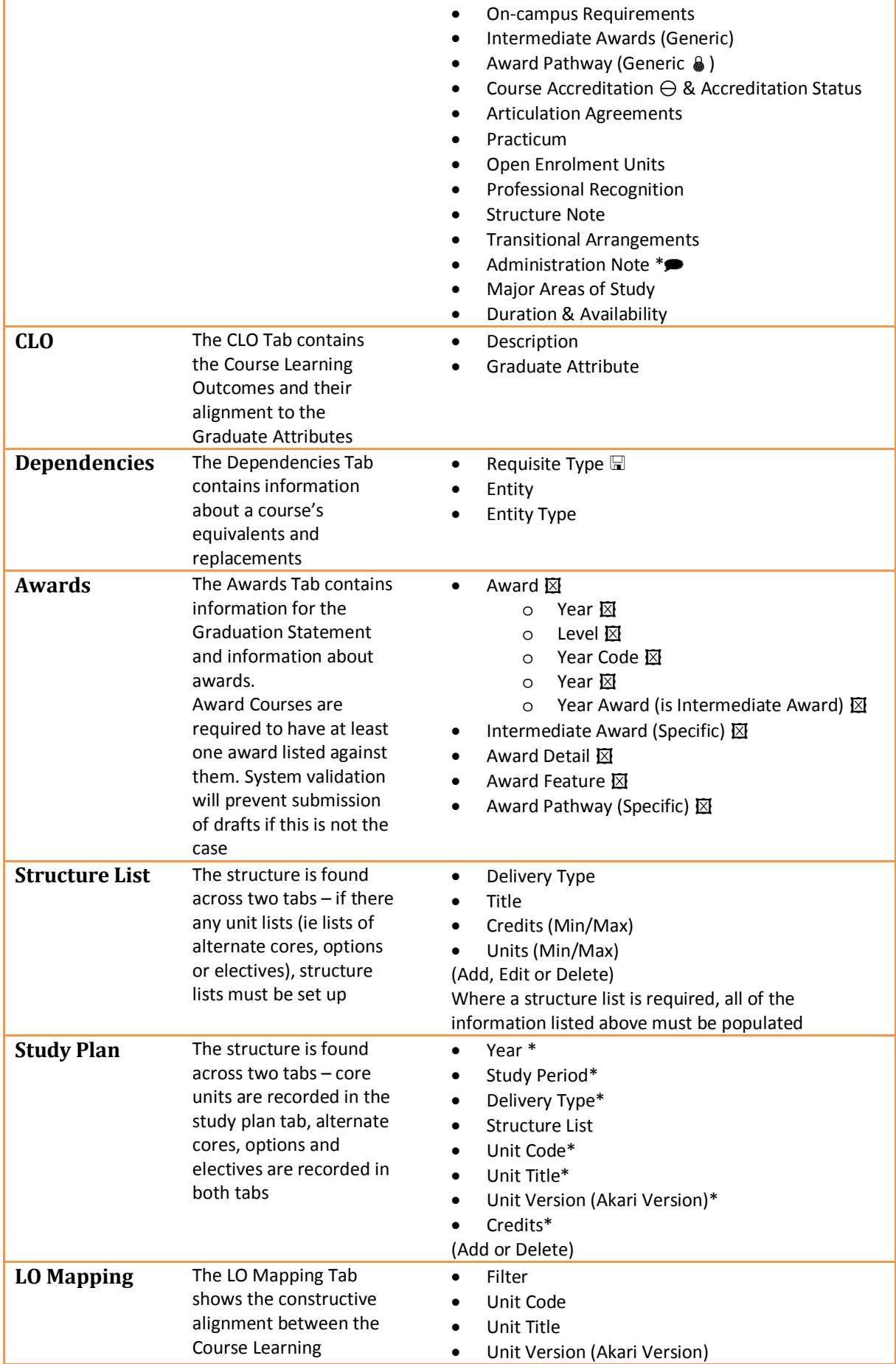

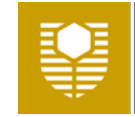

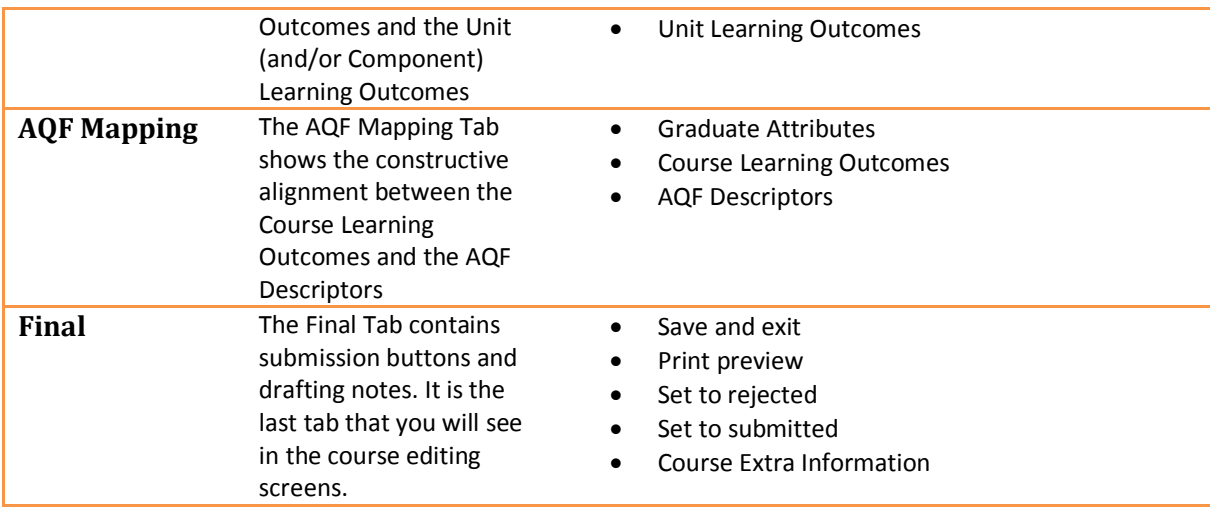

#### **Other actions from the Action Menu pop-up**

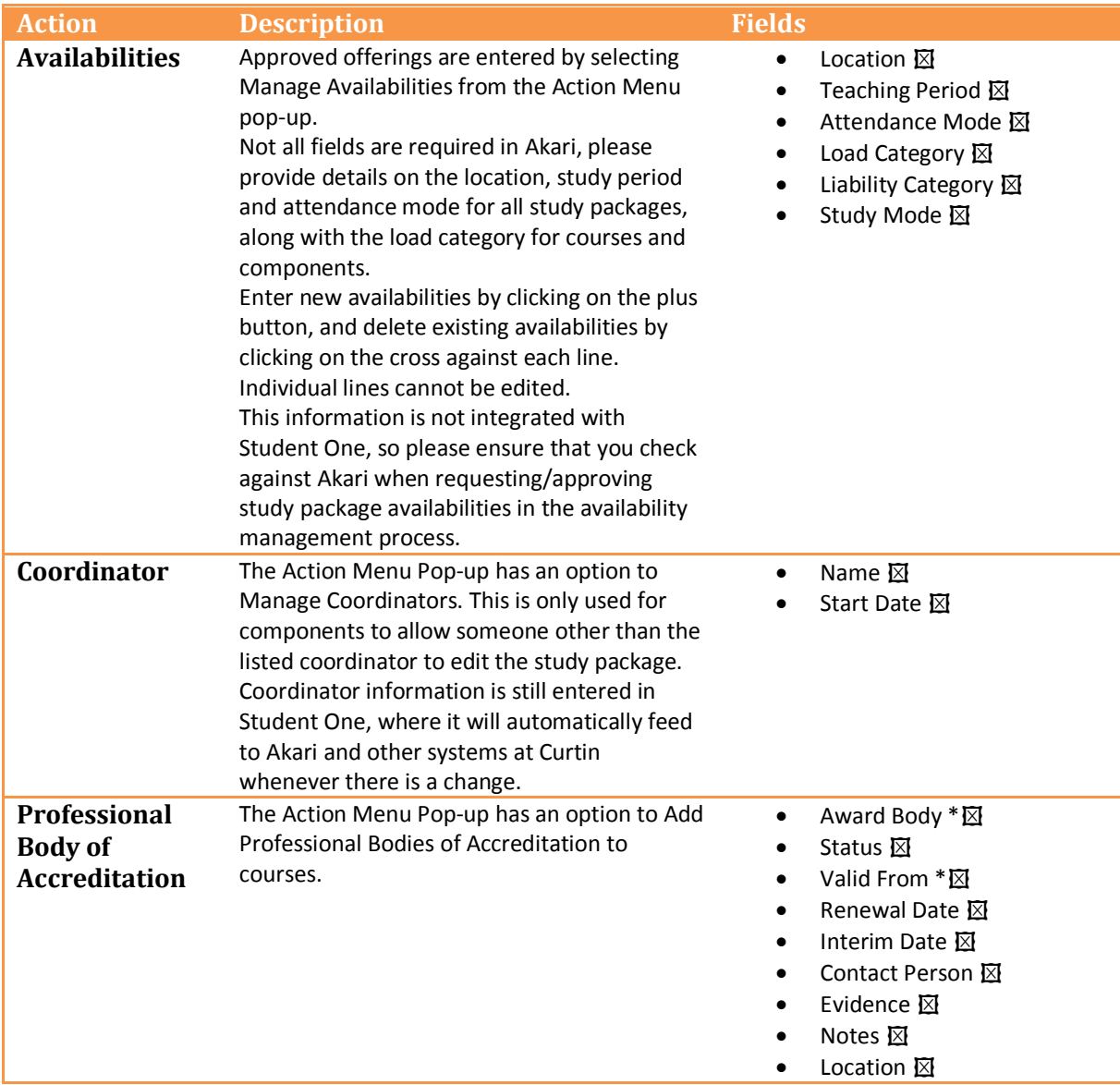